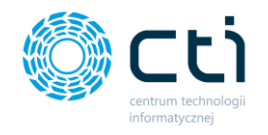

# **Mechanizm zamienników Regex**

Poradnik Użytkownika eSZOK

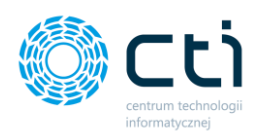

## **Mechanizm stosowanie zamienników Regex w Kancelarii**

## **I. Do czego służy mechanizm zamienników?**

#### **1. Mechanizm zamienników**

Mechanizm zamienników w Kancelarii służy do samodzielnego wprowadzania schematów rozpoznawania danych tzw.: Regex'ów.

Jeśli system odczytywania danych (OCR), błędnie odczyta informację na dokumencie wprowadzonym do Kancelarii, a mechanizm samonauki nie podpowiada poprawnego wariantu, należy przejść do zakładki Treść OCR:

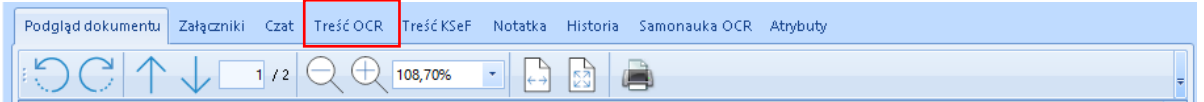

Należy sprawdzić czy w treści znajduje się szukany fragment treści np. nr dokumentu, który został błędnie odczytany.

Nr: FV 1/06/2022

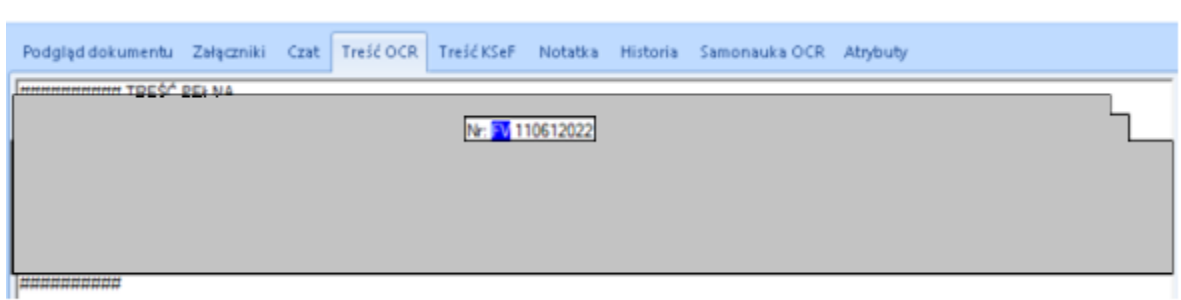

Po odnalezieniu w treści numeru dokumentu, przechodzimy do zakładki Samonauka OCR

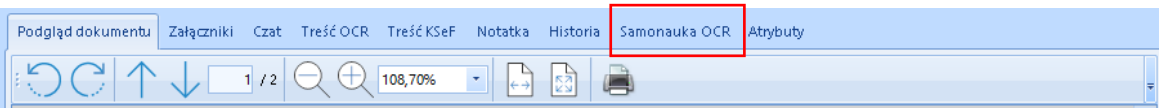

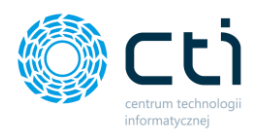

Na dole zakładki Samonauka znajduje się sekcja Zamienniki. Chcąc dodać nowy zamiennik klikamy w **Dodaj wiersz**:

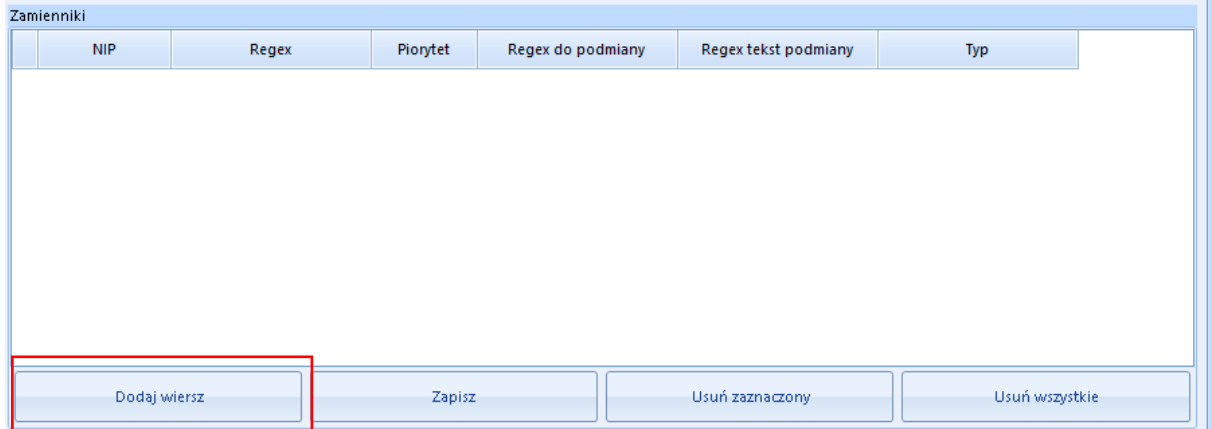

W Zamiennikach zostanie dodany nowy wiersz, w poszczególnych polach należy uzupełnić informacje o regexie do podmiany:

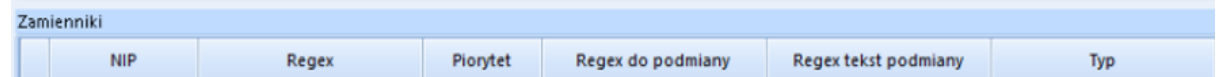

Co oznaczają poszczególne pola:

**NIP** - wstawione automatycznie, na podstawie rozpoznanego nr NIP na fakturze

**Regex** – to pole uzupełniamy samodzielnie wzorem rozpoznania informacji w Treści OCR [Informacje o wzorach regexów można znaleść w internecie a także istnie możliwość testowania zamienników np. www.regex101.com, [www.regexr.com](http://www.regexr.com/) ].

**Priorytet** – kolejność wyszukiwania zamiennika, została automatycznie ustawiona na zero

**Regex do podmiany-** pole to uzupełniamy samodzielnie podając wzór wyszukania w regexie miejsc, które mają zostać zastąpione.

**Regex tekst podmiany** – w pole to należy wpisać poprawny znak tj. tekst/cyfrę/symbol, który zastępuje błędnie rozpoznany znak .

**Typ**- rodzaj rozpoznanej informacji, do wyboru rozwijanej list.

#### **2. Przykład**

Dla przykładu zastosowania regexów rozpatrzmy przypadek błędnie odczytanego nr dokumentu tj.: **FV 110612022.**

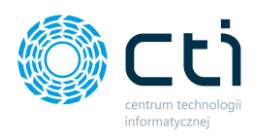

Poprawny nr dokumentu to FV 1/06/2022. Chcemy by w miejsce "1" został podstawiony znak "/".

Najpierw zapisujemy wzór rozpoznanego numeru (czyli pole Regex) tj.: [A-Z][A-Z][ ]\d\*202\d .

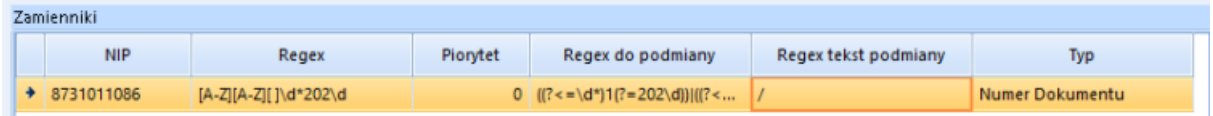

Następnie musimy wyznaczyć miejsca (Regex do podmiany), w których znajduje się błędnie podstawiona "1" czyli ((?<=\d\*)1(?=202\d))|((?<=\d\*)1(?=\d{2}1202\d)).

W kolejnym polu należy wpisać tekst podmiany (Regex tekst podmiany) czyliznak, który zastąpi "**1**" w naszym przypadku to "**/**".

Ostatnim krokiem jest wskazanie typu danych, w tym przypadku jest **Numer Dokumentu**. Wpisany zamiennik zapisujemy przyciskiem **Zapisz**.

Jeżeli informacje zostały wprowadzone np. dwa razy, można je usunąć za pomocą Usuń zaznaczony lub Usuń wszystkie.

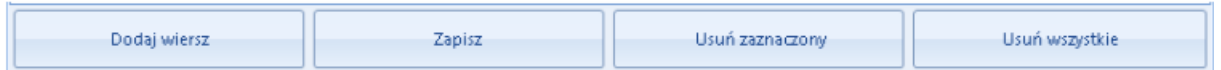

Następnie należy PPP usunąć dane OCR faktury i jeszcze raz zaczytać dane OCR, wówczas nr dokumentu zostanie poprawnie podstawiony, zgodnie z zapisanym regexem.

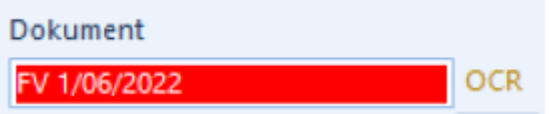

### **II. Wyrażenia regularne**

- 1. Wyrażenia regularne to wzorce, dzięki którym możemy sprawdzać czy dany ciąg znaków ma określony format. Poniżej słowniczek wyrażeń do zastosowania przy tworzeniu regexów:
- 1) [A–z] wyszukuje dowolną ilość liter w zakresie od a do z, bez względu na ich wielkość
- 2) [A-Z]- wyszukuje dowolną ilość liter w zakresie od A do Z, duże litery

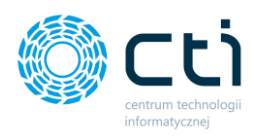

- 3) [0–9] wyszukuje dowolną ilość cyfr w zakresie od 0 do 9
- 4) . wyszukuje dowolną ilość znaków (w tym spacje)
- 5) \d wyszukuje dowolną ilość cyfr o nieokreślonej ilości znaków
- 6) \D wyszukuje wszystkie znaki, które nie są cyframi (w tym spacje)
- 7) \W wyszukuje wszystko poza literą, cyfrą lub podkreśleniem
- 8) \d\* wyszukuje dowolny ciąg liczbowy, o nieokreślonej ilości znaków
- 9) \d+ wyszukuje dowolny ciąg liczbowy, o nieokreślonej ilości znaków
- 10)  $\{4\}$  dowolna liczba o długości 4 cyfr
- 11) \d{3,} dowolna liczba o długości 3 cyfr lub więcej
- 12)  $\{d\{2,4\}$  wyszukuje liczbę o długości od 2 do 4 znaków
- 13) .{5} wyszukuje dowolny ciąg znaków o długości 5 znaków (w tym spacje)
- 14) (?<=obecnie )2022 wyszukuje ciąg znaków 2022, przed którymi jest wyraz obecnie" (nie jest on brany do wyniku)
- 15) 2022(?= rok) wyszukuje ciąg znaków 2022, za którym jest wyraz "rok" (nie jest on brany do wyniku
- 16) m|n | jest operatorem OR, w tym przypadku wyszukuje liter m lub n
- 17) ^M wyszukuje znak M na początku podanego ciągu znaków
- 18) k\$ wyszukuje znak k na końcu podanego ciągu znaków
- 19) (c|) szuka c lub pustego znaku
- 20) e? szuka e lub pustego znaku
- 21) (?<=<img src=")[^"]\*(?=") Wyszukiwanie linków obrazków
- 2. Zastosowanie wyrażeń regularnych wzorców na 2 przykładach wraz z możliwością testowania na stronie [www.regex101.com](http://www.regex101.com/) .

Przykład 1.

Tekst: *Mamy obecnie 2023 rok.*

Wpisując wyrażenie [A-z] program zaznacza nam jakie litery znalazł w tekście.

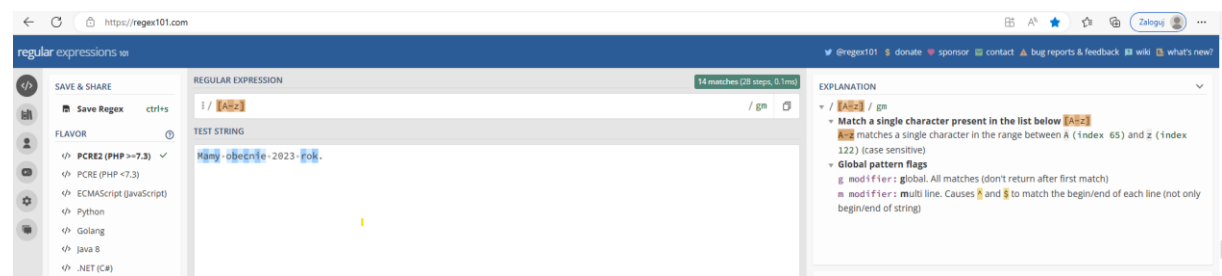

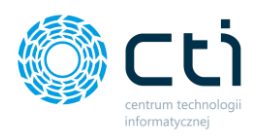

Wpisując wyrażenie (?<=obecnie )2023, znajdzie nam ciąg znaków jaki jest przed słowem obecnie.

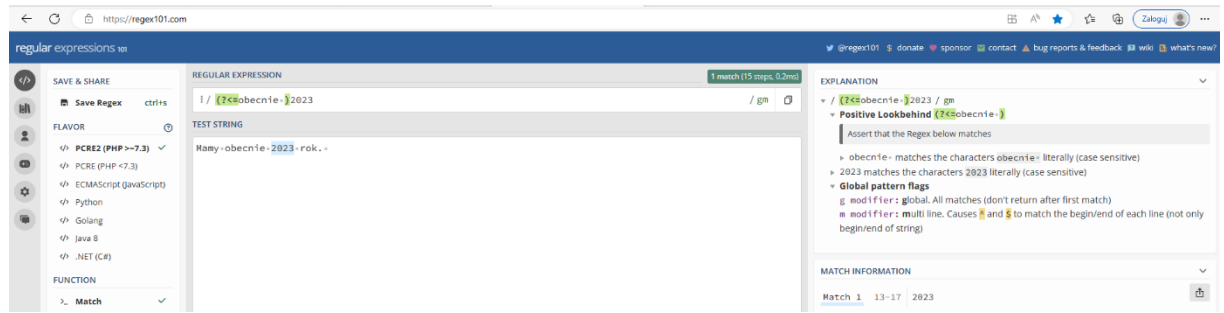

#### Przykład 2.

Tekst: *Poszukujemy nr dokumentu FV/1/06/2023, a może znajdzie nam datę 1/02/2023.*

Jeżeli chcemy odnaleźć w tekście nr dokumentu: **FV/1/06/2023,** to wykorzystując powyższe wyrażenia możemy stworzyć poszukiwany regex: [A-Z][A-Z]\D\d\D\d{2}\D\d\*

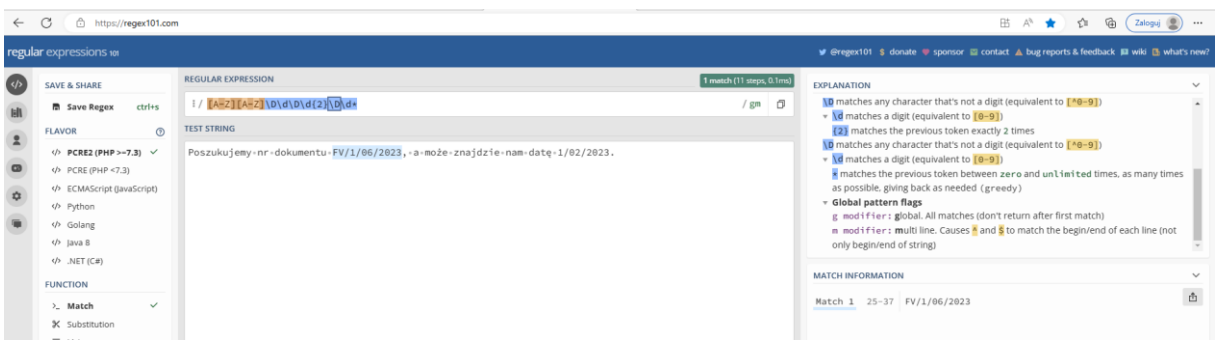

Możemy poszukiwany nr dokumentu zapisać w innej postaci by odnaleźć poszukiwany format znaków : [A-Z][A-Z].\d.\d\*.\d\*

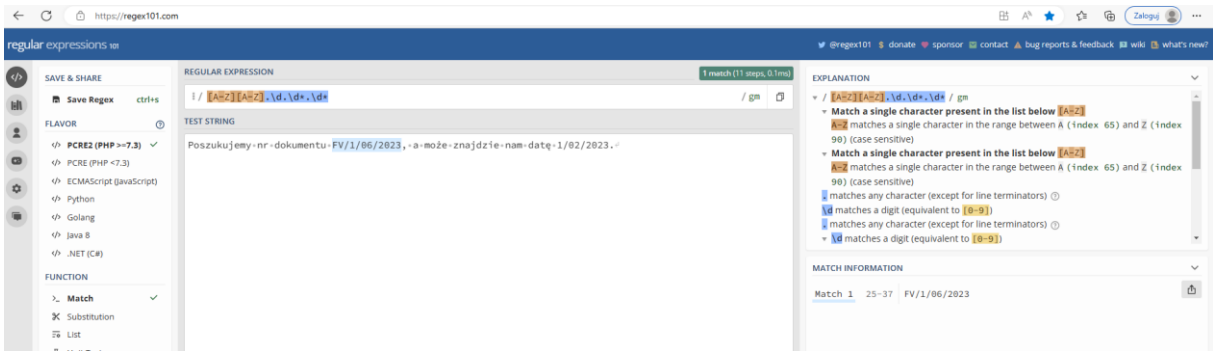

Jak widzimy dzięki regularnym wyrażeniom podanym w słowniku możemy stworzyć odpowiedni format poszukiwanego ciągu znaków.

Data utworzona poradnika: 14.02.2023